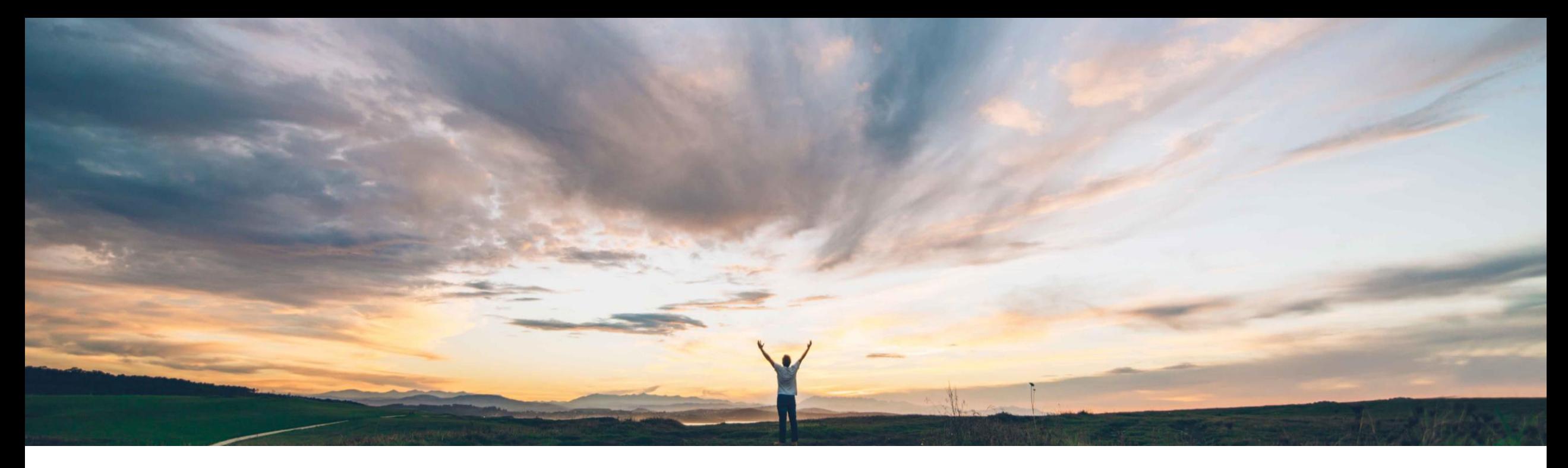

## SAP Ariba

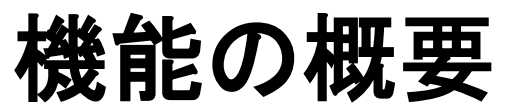

## SAP ERP からインポートされた作業指図に基づく購入申請の購買プロセスを管理

Nikhil Mongha、Roberto Valdovinos、Franck Dupas、SAP Ariba 一般提供予定: 2020 年 5 月

CONFIDENTIAL

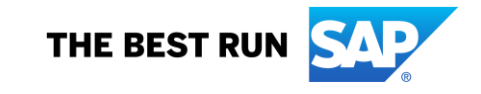

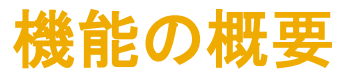

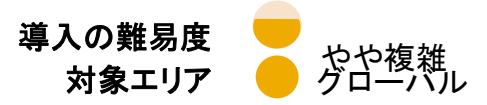

### 説明: SAP ERP からインポートされた作業指図に基づく購入申請の購買プロセスの管理

#### 今までの課題

バックエンドシステムとして SAP ERP を所有している特定 のバイヤー企業は、計画保全作業指図を使用して、プラン トおよび機械に対する保全および修理サービスを購買しま す。これらの作業指図は、SAP ERP のプラント保全モ ジュールから生成され、このようなオーダーを履行するた めに必要な品目とサービスが示されます。

これらの作業指図に一覧表示されている 1 つまたは複数 の明細が在庫で利用可能でないシナリオでは、SAP ERP によって、それらの明細に対して購入申請が生成されま す。以前は、SAP Ariba から購買ソリューションの処理用 に作業指図に基づく購入申請をインポートすることはでき ませんでした。

#### SAP Ariba で問題解決

この機能によって SAP ERP との連携が提供され、バイ ヤー組織のプラントおよび機械の定期メンテナンスサー ビスに関連する購買プロセスがサポートされます。

バイヤーユーザーは、ファイルチャネル方法または Cloud Integration Gateway のいずれかを使用して作業 指図に基づく購入申請をインポートし、購買ソリューショ ンと購買オペレーションデスクを組み合わせた設定でそ れらの購入申請を処理することができます。

#### 主なメリット

バイヤーは、任意で作業指図に基づく購入申請をイン ポートし、作業指図 ID を使用してユーザーが参照作業指 図に関連付けられたドキュメントを追跡できます。

#### 対象ソリューション

- SAP Ariba Buying (購買オペレーションデスク機能あり、 Guided Buying 機能についてはあり/なしどちらでも可)
- SAP Ariba Buying and Invoicing (購買オペレーションデ スク機能あり、Guided Buying 機能についてはあり/なし どちらでも可)

#### 関連情報

この機能を有効にするには、貴社の指定のサポート担当 (DSC) に連絡してサービスリクエスト (SR) を提出してく ださい。

### 前提条件と制限事項

リリースガイドを参照してください。

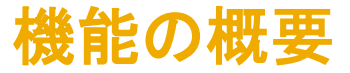

#### 説明: SAP ERP からインポートされた作業指図に基づく購入申請の購買プロセスの管理

- 顧客管理者が、SAP ERP から作業指図に基づく購入申請をインポートします。購買ソリューションで購入申請の 承認経路が開始されます。
- 購買ソリューションから購買オペレーションデスクに購入申請が送信されます。購買オペレーションデスクで設定さ れた待ち行列ルールに応じて、購入申請は承認のために購買オペレーションデスク担当者に割り当てられます。
- 購買オペレーションデスク担当者が必要に応じて購入申請を確認し、次のいずれかの処理を実行できます。
	- サプライヤを編集し、優先サプライヤを指定します。
	- カタログ外品目を優先サプライヤからの該当するカタログ品目と差し替えます。
	- サプライヤとのコラボレーションプロセスを開始して見積りを依頼し、最適なサプライヤを特定します。
- 購買オペレーションデスク担当者が購入申請を承認します。購入申請が、それが完全に承認された購買ソリュー ションに返送されます。
- 購買ソリューションで、作業指図 ID への参照を含んだ注文書を生成します。サプライヤがオーダーを履行した 後、完全に承認された入庫またはサービスシートに基づいて、請求および支払プロセスが完了します。

# 機能の概要

# 説明: SAP ERP からインポートされた作業指図に基づく購入申請の購買プロセスの管理

エンドツーエンドのプロセスフ

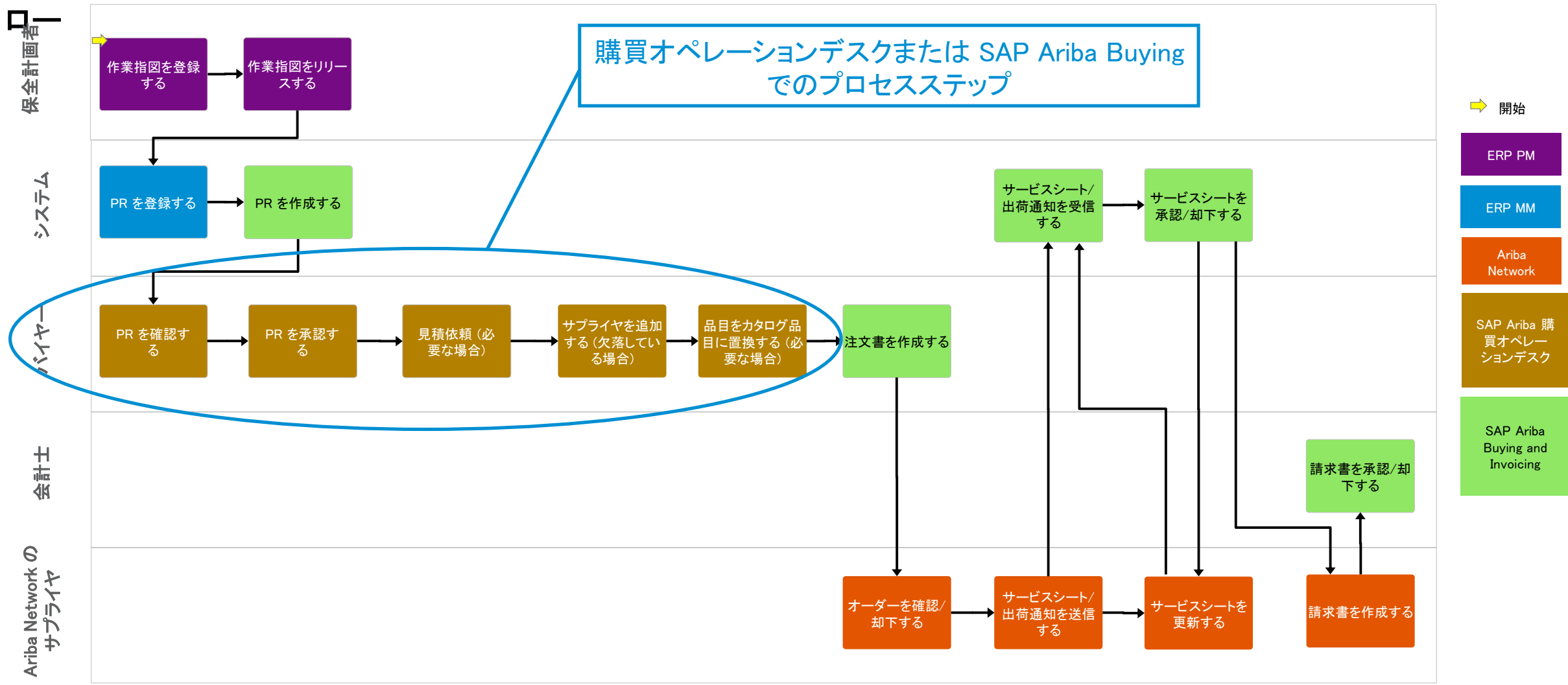

# 機能の概要

### 説明: SAP ERP からインポートされた作業指図に基づく購入申請の購買プロセスの管理

購買オペレーションデスクでの作業指図の統合

バイヤーユーザーは、作業指図 ID データが含まれる作業指図に基づく購 入申請をインポートし、インポートした 購入申請に対して、以下の処理を購買 オペレーションデスクで行うことができ ます。

- 承認
- サプライヤの追加または変更
- 契約の追加または変更
- カタログ品目による品目の置換
- 見積りの依頼
- 最後に、作業指図を含んでいる注文 書の作成

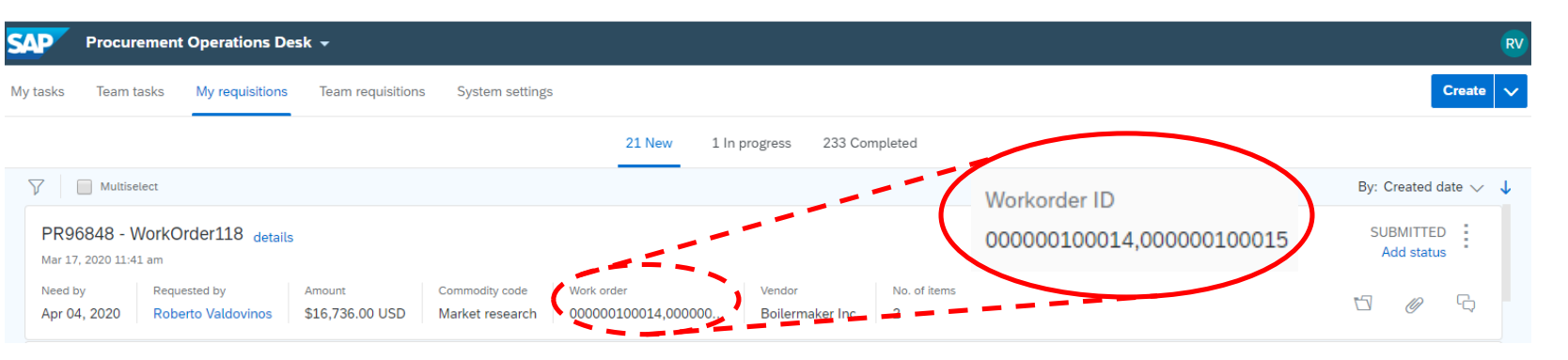

#### PR96848 - WorkOrder118

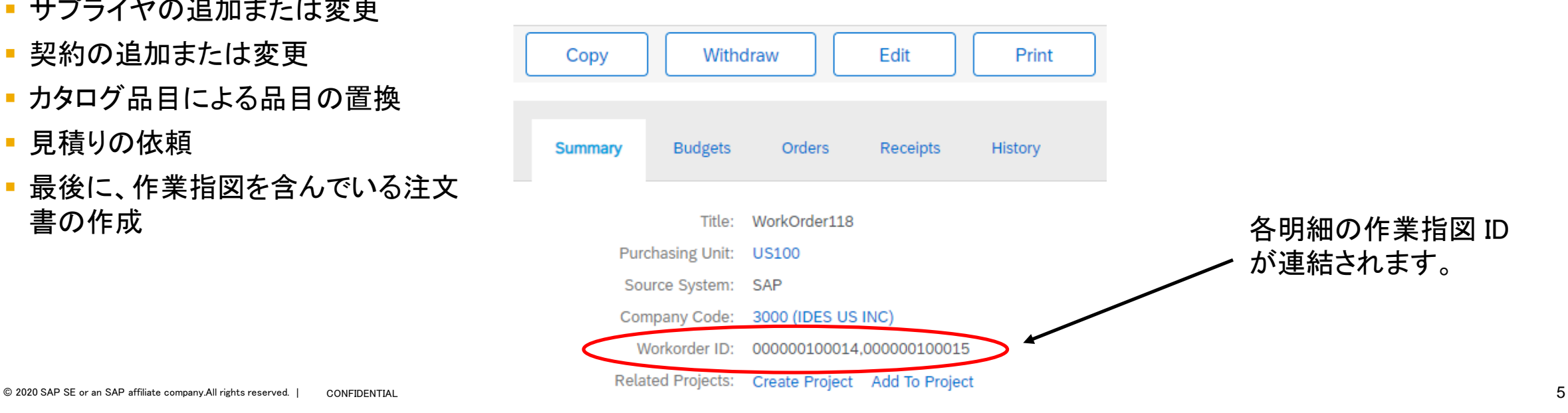

## 機能の概要

### 説明: SAP ERP からインポートされた作業指図に基づく購入申請の購買プロセスの管理

### Ariba Network でのサプライヤ表示

右のスクリーンショットは、作業指図情報を含む 注文書を示しています。

• 作業指図 ID はヘッダーレベルにあります。

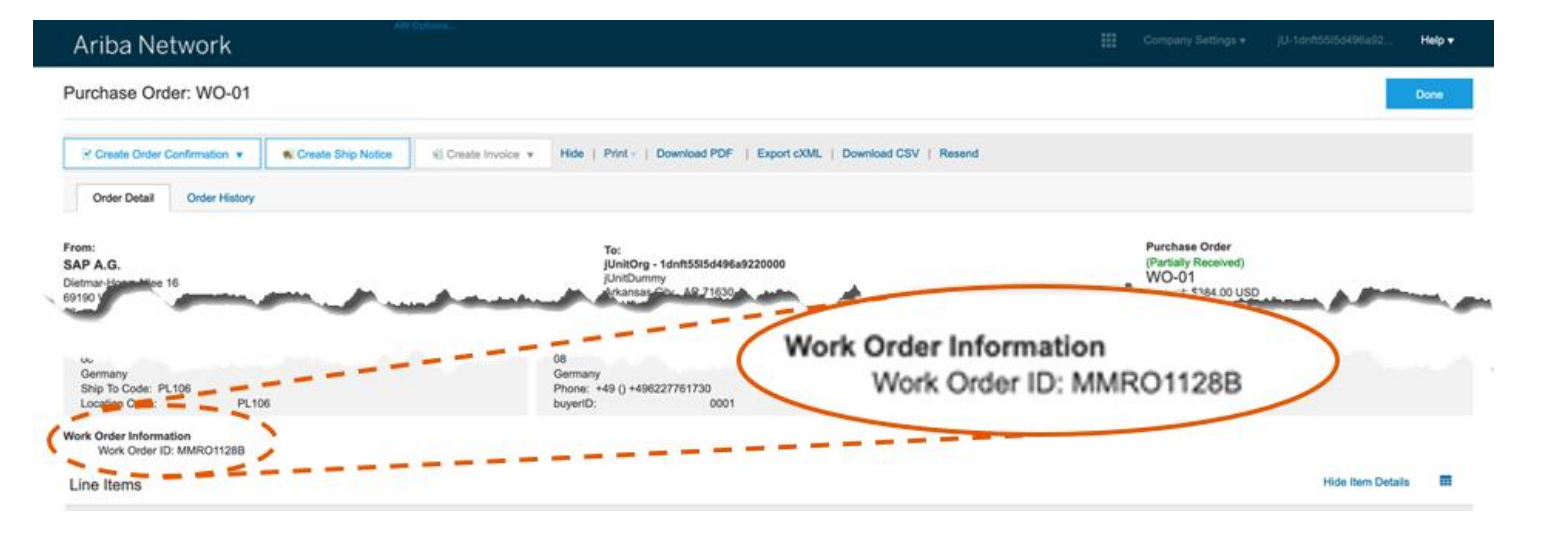

右のスクリーンショットは、作業指図情報を含む サービスシートの作成の画面です。

• 作業指図 ID はヘッダーレベルにあります。

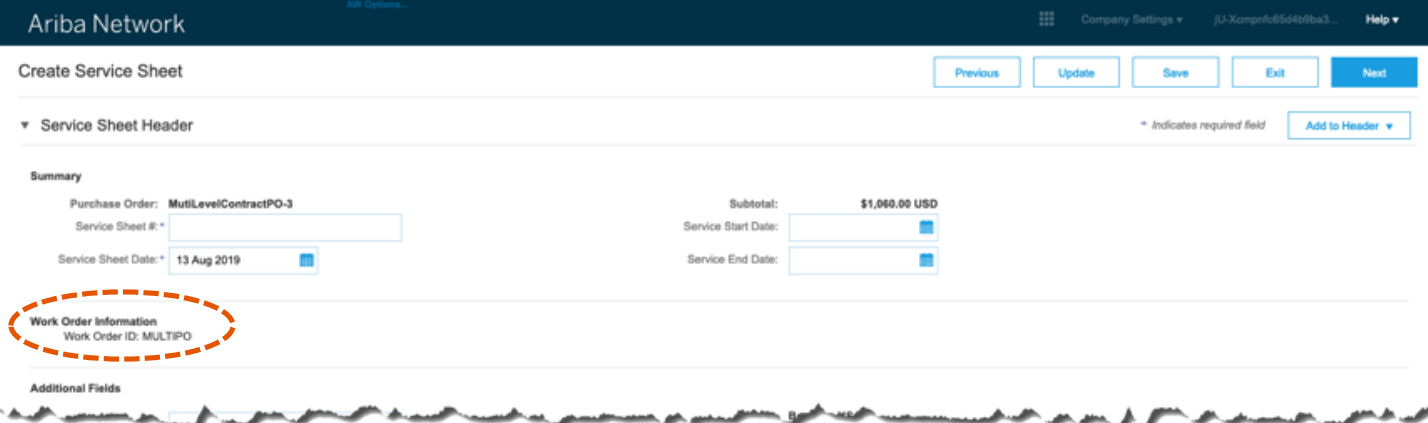